IBM SPSS Text Analytics Administration Guide de l'utilisateur Console 15

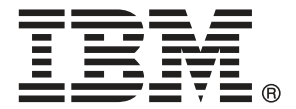

*Remarque* : Avant d'utiliser ces informations et le produit concerné, lisez les informations générales de la rubrique Avis sur p. [14.](#page-17-0)

Cette version concerne IBM® SPSS® Modeler Text Analytics 15 et toutes les versions et modifications ultérieures sauf mention contraire dans les nouvelles versions.

Les captures d'écran de produits Adobe sont réimprimées avec l'autorisation de Adobe Systems Incorporated.

Les captures d'écran de produits Microsoft sont réimprimées avec l'autorisation de Microsoft Corporation.

Matériel licencié - propriété d'IBM

#### **© Copyright IBM Corporation 2003, 2012.**

Droits limités des utilisateurs gouvernementaux américains - l'utilisation, la copie ou la divulgation sont régies par le contrat de marché à prix unitaires entre GSA ADP et IBM Corp.

# *Préface*

IBM® SPSS® Modeler Text Analytics propose de puissantes fonctionnalités d'analyse de texte qui utilisent des technologies linguistiques avancées et le traitement du langage naturel (NLP - Natural Language Processing) pour traiter rapidement une grande variété de données textuelles non structurées et, à partir de ce texte, extraire et organiser les concepts clés. De plus, SPSS Modeler Text Analytics peut regrouper ces concepts par catégories.

Environ 80 % des données d'une société se présentent sous la forme de documents texte (rapports, pages Web, messages électroniques et notes de centre d'appel, etc.). Pour qu'une entreprise soit en mesure de mieux comprendre le comportement de ses clients, les données textuelles représentent un facteur essentiel. Les systèmes dotés du traitement du langage naturel extraient les concepts de manière intelligente, y compris les mots composés. En outre, grâce à la maîtrise du langage sous-jacent, ils classent les termes en groupes d'informations similaires (produits, entreprises ou personnes, par exemple), s'aidant du sens et du contexte. Par conséquent, vous pouvez rapidement savoir si les informations du document présentent un intérêt pour vous. Ces concepts extraits et les catégories peuvent ensuite être combinés aux données structurées existantes, telles que les données démographiques, et appliqués à la modélisation grâce à la gamme complète d'outils de Data mining de IBM® SPSS® Modeler, afin de favoriser une prise de décision précise et efficace.

Les systèmes linguistiques dépendent des connaissances disponibles : plus leurs dictionnaires contiennent d'informations, plus les résultats obtenus sont probants. SPSS Modeler Text Analytics est livré avec un ensemble de ressources linguistiques, comme les dictionnaires de termes et de synonymes, les bibliothèques et les modèles. Ce produit vous permet également d'approfondir ces ressources linguistiques et de les adapter à votre contexte. La mise au point des ressources linguistiques est souvent un processus itératif nécessaire pour assurer avec précision l'extraction et la catégorisation des concepts. Enfin, des modèles personnalisés, des bibliothèques et des dictionnaires spécialisés dans des domaines précis, tels que la gestion de la relation client et la génomique, sont fournis.

### *À propos d'IBM Business Analytics*

Le logiciel IBM Business Analytics propose des informations complètes, cohérentes et précises que les preneurs de décisions peuvent utiliser en toute confiance pour améliorer les performances de leur entreprise. Un portefeuille complet de [veille économique](http://www-01.ibm.com/software/data/businessintelligence/), d'[analyses prédictives](http://www-01.ibm.com/software/analytics/spss/), de [gestion des performances et de stratégie financière](http://www-01.ibm.com/software/data/cognos/financial-performance-management.html) et d['applications analytiques](http://www-01.ibm.com/software/data/cognos/products/cognos-analytic-applications/) qui propose des informations claires, immédiates et décisionnelles sur les performances actuelles permettant de prévoir les résultats à venir. Ce logiciel allie des solutions dédiées à l'industrie, des pratiques ayant fait leur preuve et des services professionnels afin que les organisations de toute taille puissent obtenir la meilleure productivité possible, automatiser leurs décisions en toute confiance et améliorer leurs résultats.

Ce portefeuille contient le logiciel IBM SPSS Predicitive Analytics qui aide les organisations à prévoir les événements à venir et à agir en fonction de ces informations pour améliorer leurs résultats. Les clients de l'industrie du commerce et des domaines gouvernementaux et de l'éducation du monde entier font confiance à la technologie IBM SPSS et reconnaissent son avantage concurrentiel pour attirer et fidéliser les clients, pour grossir la base de clientèle tout en réduisant la fraude et en limitant les risques. En intégrant le logiciel IBM SPSS à leurs

opérations quotidiennes, les organisations deviennent des entreprises prédictives, capables de diriger et d'automatiser leurs décisions afin de répondre à leurs objectifs et d'obtenir des avantages concurrentiels mesurables. Pour des informations supplémentaires ou pour joindre un représentant, consultez le site *<http://www.ibm.com/spss>*.

#### *Assistance technique*

L'assistance technique est disponible pour les clients de la maintenance. Les clients peuvent contacter l'assistance technique pour obtenir de l'aide concernant l'utilisation des produits IBM Corp. ou l'installation dans l'un des environnements matériels pris en charge. Pour joindre l'assistance technique, consultez le site Web IBM Corp. à l'adresse *<http://www.ibm.com/support>*. Lorsque vous demandez une assistance, veillez à être en mesure de pouvoir vous identifier ainsi que votre organisation et votre contrat d'assistance.

# *Pour commencer*

### *Serveurs administrés*

L'administration du serveur dans IBM® SPSS® Collaboration and Deployment Services Deployment Manager implique les opérations suivantes :

- 1. L'ajout du serveur à administrer au système.
- 2. La connexion au serveur à administrer.
- 3. L'exécution de tâches d'administration pour le serveur, si nécessaire.
- 4. La déconnexion du serveur à administrer.

L'onglet Server Administration donne accès à cette fonctionnalité. Cet onglet répertorie les serveurs actuellement administrables. Cette liste reste affichée au cours des différentes sessions de Deployment Manager, facilitant ainsi l'accès aux serveurs.

Dans les menus, sélectionnez : Outils > Server Administration

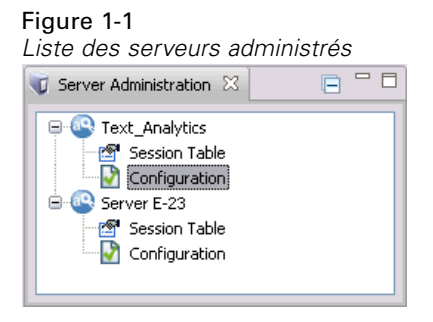

La liste des serveurs administrés peut inclure un grand nombre de types de serveur différents, notamment les serveurs IBM® SPSS® Collaboration and Deployment Services Repository, les serveurs IBM® SPSS® Modeler et les serveurs IBM® SPSS® Statistics. La fonctionnalité d'administration réelle disponible pour un serveur dépend du type du serveur. Par exemple, les fournisseurs de sécurité peuvent être configurés et activés pour les serveurs référentiels, mais pas pour les serveurs SPSS Modeler.

# *Ajout de nouveaux serveurs administrés*

Avant d'effectuer les tâches d'administration, vous devez établir une connexion au serveur administré.

Dans les menus, sélectionnez : Fichier > Nouveau > Administered Server Connection 2

La boîte de dialogue Add New Administered Server apparaît. L'ajout d'une nouvelle connexion requiert la spécification du type de serveur administré et les informations relatives au serveur de sécurité administré.

#### *Sélection des nom et type du serveur administré*

La première étape de l'ajout au système d'un nouveau serveur administré implique la définition de deux paramètres, à savoir son nom et son type.

Figure 1-2

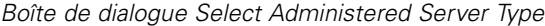

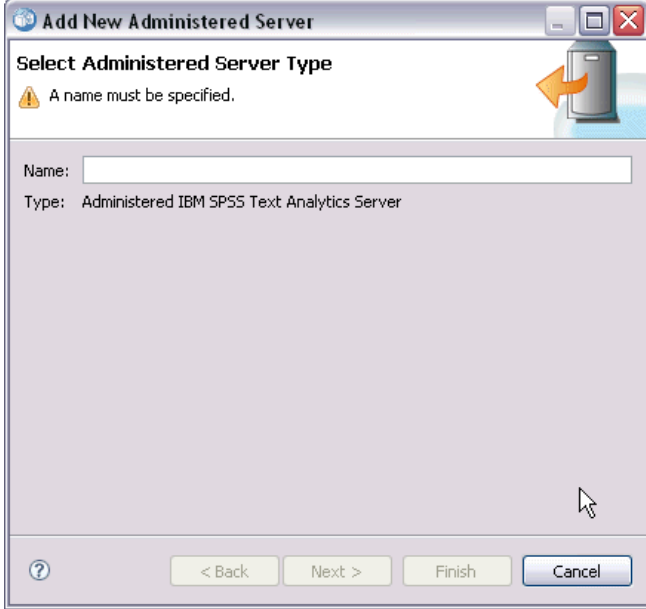

**Nom.** Etiquette permettant d'identifier le serveur dans l'onglet Server Administration. L'ajout du numéro de port au nom, par exemple *my\_server:8080*, peut aider à identifier le serveur dans la liste des serveurs administrés.

*Remarque* : Les caractères alphanumériques sont recommandés. Les symboles suivants sont interdits :

- apostrophes (simples ou doubles)
- **e** esperluettes  $(\&)$
- les symboles : inférieur-à  $(\le)$  et supérieur-à  $(\ge)$
- **points**
- $\blacksquare$  virgules
- points-virgules

**Type.** Type du serveur ajouté. La liste des types de serveur possibles dépend de la configuration du système. Elle peut inclure les serveurs suivants :

■ Serveur IBM® SPSS® Collaboration and Deployment Services Repository

*Pour commencer*

- Serveur IBM® SPSS® Modeler administré
- Serveur IBM® SPSS® Statistics administré
- Serveur IBM® SPSS® Modeler Text Analytics administré

#### *Sélection d'un type de serveur administré*

Dans la boîte de dialogue Select Administered Server Type :

- 1. Entrez le nom du serveur.
- 2. Sélectionnez le type du serveur.
- 3. Cliquez sur Suivant. La boîte de dialogue Administered Security Server Information apparaît.

#### *Informations relatives au serveur administré*

La deuxième étape de l'ajout d'un serveur administré au système implique la définition des propriétés du serveur.

Figure 1-3

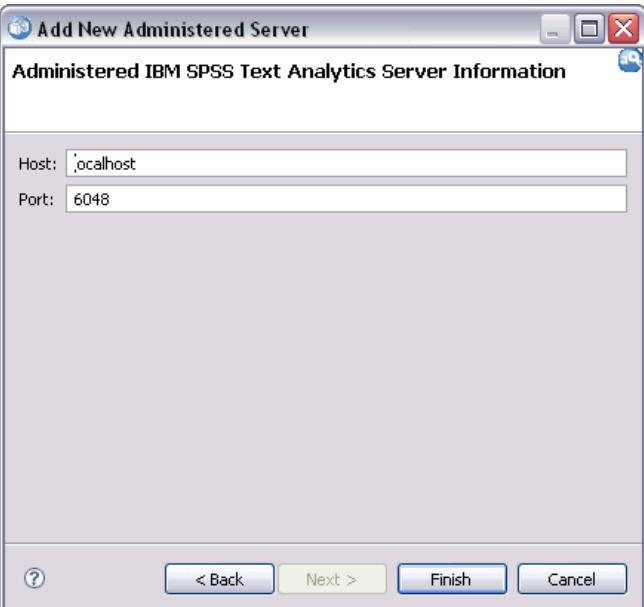

*Boîte de dialogue Administered Security Server Information*

**Host.** Nom ou adresse IP du serveur.

*Remarque* : Les caractères alphanumériques sont recommandés. Les symboles suivants sont interdits :

- apostrophes (simples ou doubles)
- **e** esperluettes  $(\&)$
- $\blacksquare$  les symboles : inférieur-à  $(\leq)$  et supérieur-à  $(\geq)$

- <span id="page-7-0"></span>**points**
- $\blacksquare$  virgules
- points-virgules

**Port.** Numéro de port utilisé pour la connexion au serveur.

**Il s'agit d'un port sécurisé.** Active/désactive l'utilisation du protocole SSL (Secure Sockets Layer) pour la connexion au serveur. Cette option n'est pas proposée pour tous les types de serveur administré.

#### *Spécification des informations relatives au serveur administré*

Dans la boîte de dialogue Administered Security Server Information :

- 1. Entrez le nom d'hôte ou l'adresse IP du serveur ajouté.
- 2. Entrez le numéro de port sur lequel le serveur ajouté est en cours d'exécution.
- 3. Indiquez si le serveur utilise ou non le protocole SSL, le cas échéant.
- 4. Cliquez sur Finish.

Le serveur apparaît dans la liste des serveurs administrés de l'onglet Server Administration.

*AVERTISSEMENT* : la validation des paramètres SSL modifie le fichier axis2.xml dans le répertoire <modeler\_server\_install\_directory>/ext/bin/spss.TMWBServer/conf du côté serveur. Le fichier affiche le mot de passe en texte clair. Il s'agit d'un défaut connu de Axis2.

### *Affichage et édition des propriétés d'un serveur administré*

Pour afficher les propriétés d'un serveur administré existant, cliquez dessus avec le bouton droit de la souris dans l'onglet Server Administration, puis sélectionnez Properties dans le menu déroulant. La boîte de dialogue Properties apparaît. Les propriétés affichées dépendent du type de serveur sélectionné.

#### Figure 1-4

*Propriétés du serveur IBM SPSS Modeler Text Analytics*

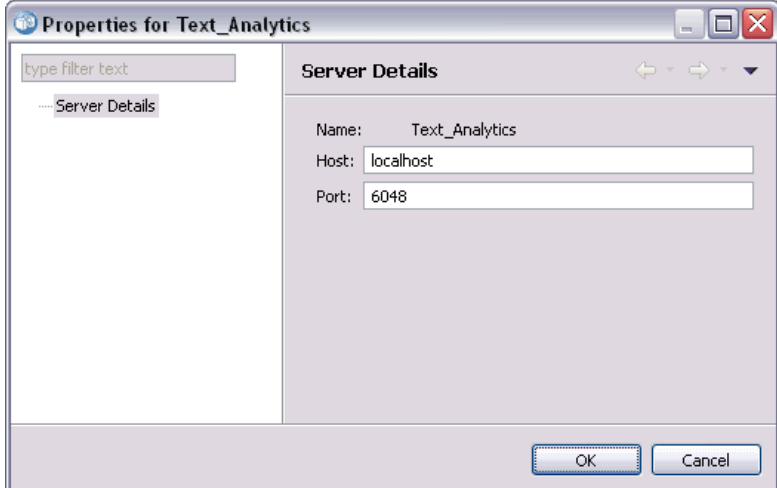

Les propriétés des serveurs SPSS Modeler Text Analytics sont les suivantes :

- **Etiquette.** Nom associé au serveur tel qu'il apparaît dans l'onglet Server Administration.
- **Host.** Nom ou adresse IP du serveur.
- **Port.** Numéro de port utilisé pour la connexion au serveur.

Certaines propriétés de connexion ne peuvent pas être modifiées. Toutefois, la modification de ces propriétés n'affecte pas les paramètres du serveur. Ces propriétés ne doivent être éditées que si le serveur proprement dit est modifié de manière à exiger de nouvelles informations de connexion. Par exemple, si le serveur est en cours d'exécution sur un nouveau port, les propriétés doivent être mises à jour pour que la connexion au serveur aboutisse.

### *Connexion aux serveurs administrés*

Pour la plupart des serveurs, vous devez vous connecter à un serveur figurant dans la liste des serveurs administrés, en vue d'effectuer des tâches d'administration. Dans l'onglet Server Administration, double-cliquez sur le serveur à administrer. La boîte de dialogue Login to Server apparaît.

### *Déconnexion des serveurs administrés*

Une fois les tâches d'administration souhaitées effectuées, déconnectez-vous du serveur.

- 1. Dans l'onglet Server Administration, cliquez avec le bouton droit de la souris sur le serveur.
- 2. Sélectionnez Logoff.

Pour administrer le serveur, vous devez vous reconnecter.

# *Suppression des serveurs administrés*

Un serveur apparaît dans la liste des serveurs administrés jusqu'à ce qu'il en soit supprimé.

- 1. Dans l'onglet Server Administration, sélectionnez le serveur à supprimer.
- 2. Dans les menus, sélectionnez : Edition > Supprimer

Vous pouvez également cliquer avec le bouton droit de la souris sur le serveur et sélectionner Supprimer dans le menu déroulant.

Si vous devez effectuer d'autres tâches d'administration ultérieurement, vous n'avez pas besoin de rajouter le serveur au système.

# *Installation de IBM SPSS Text Analytics Administration Console*

# *Configuration requise pour l'installation*

Avant d'installer IBM® SPSS® Text Analytics Administration Console , vous devez d'abord avoir installé IBM® SPSS® Modeler et IBM® SPSS® Modeler Text Analytics à un emplacement quelconque de votre réseau ou localement. Veuillez vérifier la configuration requise suivante avant d'installer SPSS Text Analytics Administration Console .

- **Système d'exploitation.** Microsoft Windows 7 (Professionnel et Entreprise) en versions 32 et 64 bits ; Microsoft Windows Vista (Professionnel et Entreprise) avec Service Pack 1 en versions 32 et 64 bits ; Microsoft Windows XP Professionnel avec Service Pack 3 en versions 32 et 64 bits.
- **Matériel.** Processeur Intel<sup>®</sup> Pentium<sup>®</sup> ou de type Pentium ou supérieur (pour systèmes Microsoft Windows 32 bits) ; gamme de processeurs x64 (AMD 64 et EM64T) pour systèmes Microsoft Windows 64 bits, s'exécutant à 1 GHz ou plus rapide. Un moniteur avec une résolution de 1024 x 768 ou supérieure. Un lecteur de disque est également requis si vous effectuez l'installation à partir d'un disque.
- **Espace disque libre minimum.** 1 Go d'espace disponible sur le disque dur de l'ordinateur Microsoft Windows qui exécute le client SPSS Modeler/SPSS Modeler Text Analytics .
- **Mémoire vive (RAM) minimale.** 512 Mo de mémoire RAM au minimum ; 1 Go recommandé.
- **Logiciel.** SPSS Modeler version 15 et SPSS Modeler Text Analytics version 15.
- **Environnement virtuel.** Les environnements virtuels suivants prennent en charge SPSS Text Analytics Administration Console :
	- Windows 2008® Terminal Services et R2
	- Windows 2003® Terminal Services et R2
	- Citrix XenApp 5 Standard, Advanced et Enterprise
	- Citrix Presentation Server 4.5 Standard, Advanced et Enterprise
	- VMWare ESX Server 3.5
	- VMWare vSphere 4.0
- **Autres éléments requis.** L'ordinateur hôte de SPSS Text Analytics Administration Console doit disposer d'une connexion réseau avec l'ordinateur hébergeant IBM® SPSS® Modeler Text Analytics Server .

# *Étapes de l'installation*

#### *Pour installer IBM SPSS Text Analytics Administration Console*

- ► Dans le menu d'installation dont l'exécution est automatique, sélectionnez IBM® SPSS® Text Analytics Administration Console .
- E Suivez les instructions de l'assistant pour procéder à l'installation.

#### *Pour utiliser une installation existante de la console d'administration*

Si vous utilisez déjà une console d'administration pour d'autres applications serveur IBM Corp., vous pouvez ajouter la console d'administration deIBM® SPSS® Modeler Text Analytics Server à l'installation existante.

- E Dans le menu d'installation dont l'exécution est automatique, sélectionnez SPSS Text Analytics Administration Console .
- E Dans l'assistant d'installation, choisissez de procéder à l'installation dans le même répertoire que celui de l'installation de la console d'administration existante. Les nouveaux fichiers de SPSS Text Analytics Administration Console sont alors ajoutés à l'installation existante.

# 3 *Utilisation de IBM SPSS Text Analytics Administration Console*

L'application IBM® SPSS® Text Analytics Administration Console propose une interface utilisateur de surveillance et de configuration pour vos installations IBM® SPSS® Modeler Text Analytics Server . Vous ne pouvez installer l'application SPSS Text Analytics Administration Console que sur des ordinateurs Microsoft Windows ; cependant, cette application peut administrer une installation SPSS Modeler Text Analytics Server sur n'importe quelle plate-forme prise en charge.

Vous pouvez également utiliser l'application SPSS Text Analytics Administration Console pour gérer vos sessions IBM® SPSS® Modeler Text Analytics , ainsi que les connexions au serveur Web. Si vous choisissez plus particulièrement « d'enregistrer et de réutiliser » un texte traduit de données Fil de nouvelles ou de noeud Traduire, vous pouvez supprimer les données de session stockées une fois que vous n'en avez plus besoin.

Si vous utilisez la console pour IBM® SPSS® Modeler, les données de session SPSS Modeler Text Analytics sont gérées dans la même fenêtre. Pour plus d'informations sur les paramètres de la console spécifiques à SPSS Modeler, veuillez consulter *IBM® SPSS® Guide de l'utilisateur de Modeler Administration Console 15*.

# *Démarrage de IBM SPSS Text Analytics Administration Console*

Une fois IBM® SPSS® Text Analytics Administration Console installée et configurée, un noeud correspondant à chaque IBM® SPSS® Modeler Text Analytics Server à administrer apparaît dans le panneau Administrateur du serveur situé à gauche. Les options de configuration correspondant au serveur sélectionné apparaissent dans le panneau situé à droite. Lorsque vous exécutez pour la première fois l'application, ces deux panneaux sont vides.

#### *Pour démarrer IBM SPSS Text Analytics Administration Console :*

► Dans le menu Démarrer de Microsoft Windows, sélectionnez [Tous les] Programmes > IBM SPSS Modeler 15 > IBM® SPSS® Collaboration and Deployment Services Deployment Manager > SPSS Text Analytics Administration Console .

## *Paramètres de configuration du serveur*

Les options de configuration de IBM® SPSS® Modeler Text Analytics Server figurent dans le panneau Configuration.

E Utilisez ce panneau pour modifier les options comme vous le souhaitez, puis sélectionnez Fichier > Enregistrer dans les menus pour enregistrer les modifications.

**Important !** Vous devez redémarrer le service Web du serveur pour que vos modifications soient prises en compte. [Pour plus d'informations, reportez-vous à la section Redémarrage du service](#page-15-0) [Web sur p. 12.](#page-15-0)

#### Figure 3-1

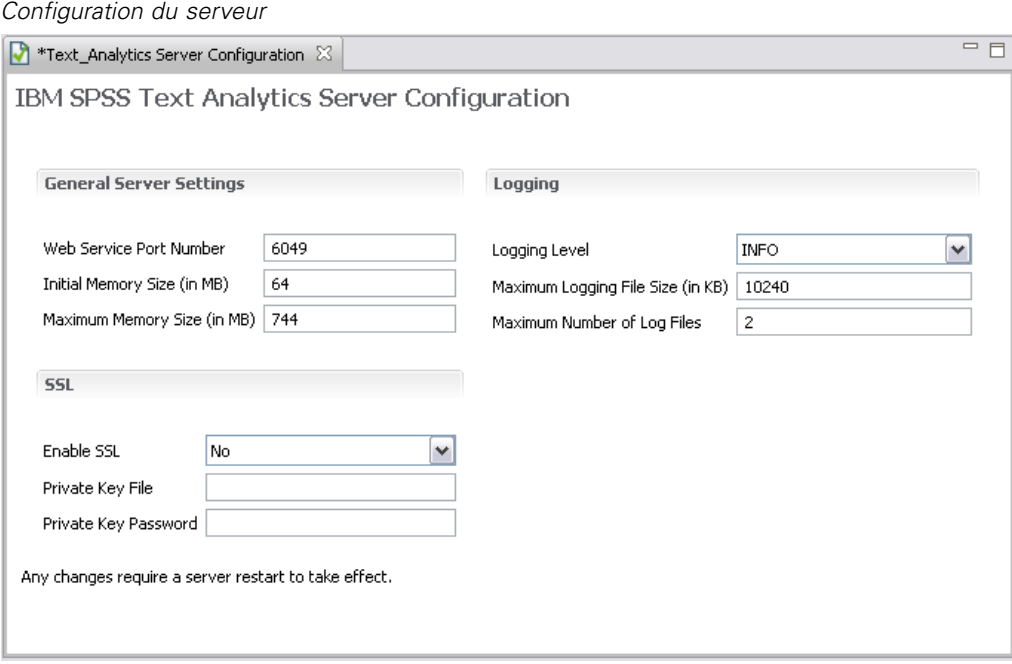

#### *Paramètres serveur généraux*

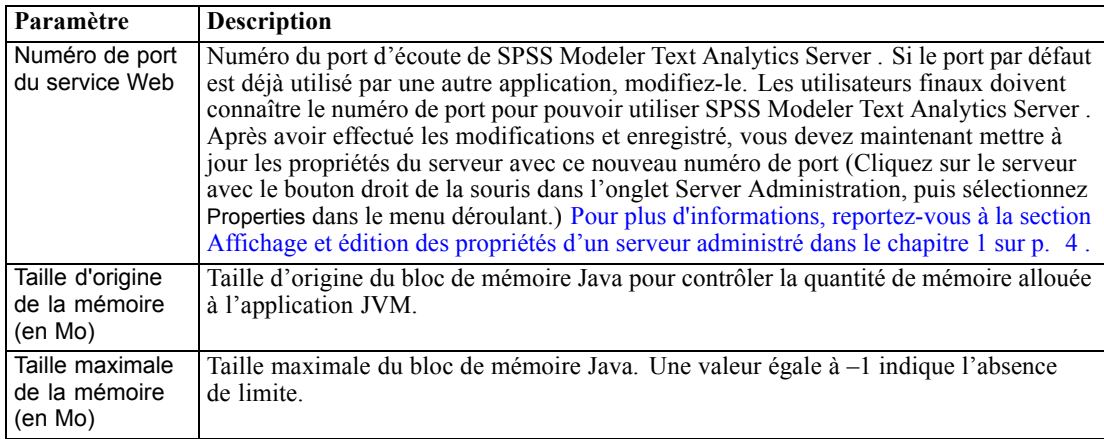

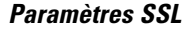

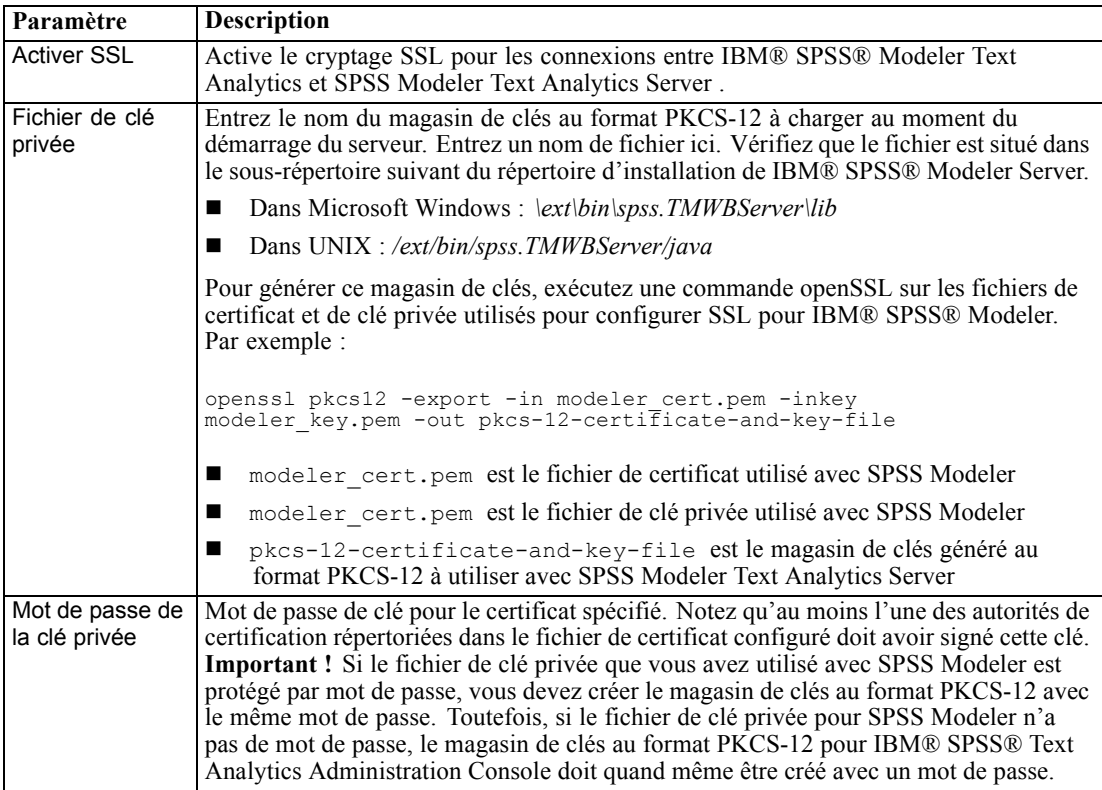

**Remarque pour les plates-formes UNIX** : Le JCE (Java Cryptography Engine) fourni avec certains JVM ne prend pas en charge tous les algorithmes cryptographiques nécessaires aux spécifications diverses utilisées dans le fournisseur d'identité. Dans ce cas, le JCE BouncyCastle est invoqué pour fournir cette prise en charge. Afin d'activer le JCE BouncyCastle, vous avez besoin de modifier le fichier java.security situé dans le répertoire <modeler\_server\_install>/ext/bin/spss.TMWBServer/jre/lib/security en ajoutant la ligne suivante après la dernière entrée security.provider : security.provider.#=org.bouncycastle.jce.provider.BouncyCastleProvider où # est remplacé par le numéro du dernier fournisseur de la liste auquel est ajouté une unité (+1).

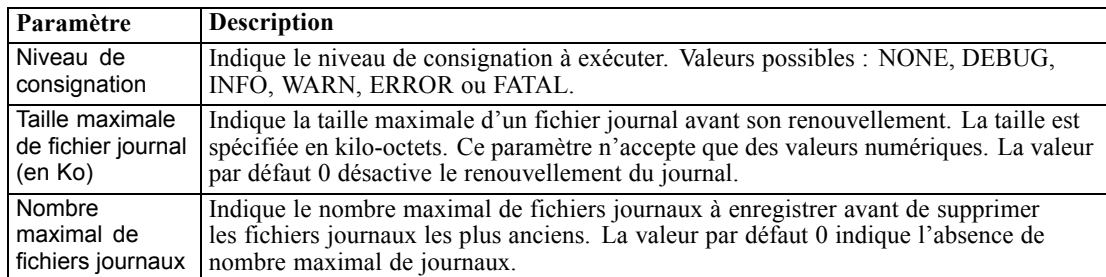

#### *Paramètres de consignation*

# <span id="page-15-0"></span>*Table de sessions du serveur*

Le panneau des sessions de IBM® SPSS® Text Analytics Administration Console affiche un aperçu de toutes les sessions exécutées sur l'ordinateur IBM® SPSS® Modeler Text Analytics Server .

- E Pour activer le panneau des sessions, double-cliquez sur le noeud Session situé sous le serveur concerné dans le panneau Administrateur du serveur. Les données sont actualisées à la vitesse indiquée (par défaut, toutes les minutes).
- E Pour actualiser manuellement les données, cliquez sur le bouton Actualiser.

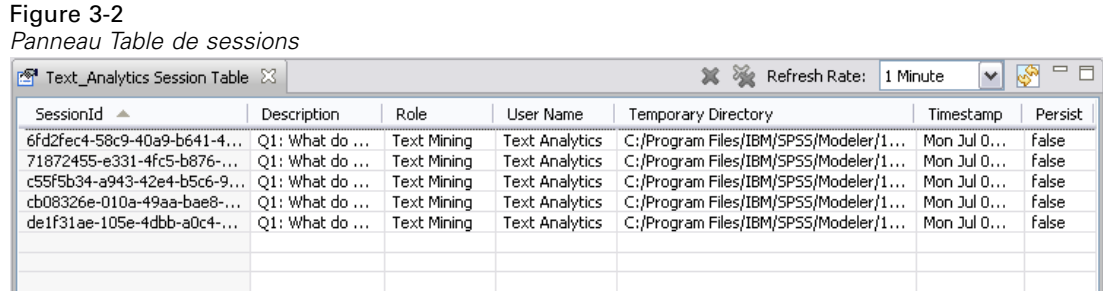

**SessionId.** Identificateur interne de la session.

**Description.** Dans le cas où vous auriez choisi d'enregistrer et de réutiliser les fils de nouvelles ou les résultats de traduction, l'étiquette figurant dans le noeud est affichée ici. Sinon, une étiquette *Text\_Mining* générique est indiquée.

**Rôle.** Cette colonne décrit le rôle joué par la session.

**Nom d'utilisateur.** Nom d'utilisateur fourni par le serveur Web.

**Répertoire temporaire.** Chemin du répertoire des données générées par la session.

**Horodatage.** Date et heure de démarrage de la session.

**Conserver.** Indique si la session doit être conservée une fois terminée. Lorsque ce paramètre est défini sur false (faux), l'entrée doit être supprimée lorsqu'une session prend fin. Lorsque vous avez choisi d'enregistrer et de réutiliser des fils de nouvelles ou des résultats de traduction, Conserver est défini sur true (vrai) dans la mesure où vous souhaitez conserver ces données jusqu'à ce que vous décidiez de supprimer la session directement ici.

# *Redémarrage du service Web*

Chaque fois que vous apportez des modifications à un IBM® SPSS® Modeler Text Analytics Server dans la IBM® SPSS® Text Analytics Administration Console , vous devez redémarrer le service Web.

#### **Pour redémarrer le service Web sur Microsoft Windows :**

► Sur l'ordinateur où vous avez installé IBM® SPSS® Modeler Text Analytics, sélectionnez Services dans Panneau de configuration > Outils d'administration.

- **EXECUTE:** Localisez IBM SPSS Modeler Text Analytics Server 15 dans la liste et redémarrez-le.
- E Cliquez sur OK pour fermer la boîte de dialogue.

#### **Pour redémarrer le service Web sur UNIX :**

Sur UNIX, vous devez redémarrer le IBM® SPSS® Modeler Server en exécutant le script modelersrv.sh dans le répertoire d'installation de SPSS Modeler Server.

E Accédez au répertoire d'installation de SPSS Modeler Server. Par exemple, à l'invite de commande UNIX, tapez :

cd /usr/<modelersrv>, où modelersrv est le répertoire d'installation de SPSS Modeler Server.

E Pour arrêter le serveur, à l'invite de commande, saisissez

./modelersrv.sh stop

E Pour redémarrer le serveur, à l'invite de commande, saisissez

./modelersrv.sh start

# <span id="page-17-0"></span>*Avis*

Ces informations sont développées pour des produits et des services proposés dans le monde entier.

Il est possible qu'IBM ne propose pas les produits, services ou fonctionnalités présentés dans ce document dans d'autres pays. Consultez votre représentant IBM local pour obtenir des informations sur les produits et services actuellement disponibles dans votre région. Toute référence à un produit, programme ou service IBM n'a pas pour but d'affirmer ou de sous-entendre que seul le produit, programme ou service IBM peut être utilisé. Tout produit, programme ou service de fonctionnalité équivalente, conforme au droit sur la propriété intellectuelle d'IBM, peut être utilisé à la place. Cependant, il est de la responsabilité de l'utilisateur d'évaluer et de vérifier le fonctionnement de tout produit, programme ou service autre qu'IBM.

IBM peut posséder des brevets ou des applications de brevet en cours qui couvrent le sujet décrit dans ce document. En aucun cas, l'obtention de ce document ne vous accorde de licence pour ces brevets. Vous pouvez envoyer vos questions sur les licences par écrit à :

*IBM Director of LicensingIBM CorporationNorth Castle DriveArmonk, NY 10504-1785U.S.A.*

Pour des informations sur le jeu de caractères à deux-octets (DBCS) des licences, contactez le service sur la propriété intellectuelle d'IBM de votre pays ou envoyez vos questions par écrit à :

*Intellectual Property LicensingLegal and Intellectual Property LawIBM Japan Ltd.1623-14, Shimotsuruma, Yamato-shiKanagawa 242-8502 Japon*

**Le paragraphe suivant ne s'applique pas au Royaume-Uni ni à aucun autre pays dans lequel ces dispositions sont contraires au droit local :** INTERNATIONAL BUSINESS MACHINES FOURNIT CETTE PUBLICATION « EN L'ÉTAT » SANS GARANTIE D'AUCUNE SORTE, IMPLICITE OU EXPLICITE, Y COMPRIS, NOTAMMENT, LES GARANTIES IMPLICITES DE NON-VIOLATION, DE VALEUR MARCHANDE OU D'ADÉQUATION À UN BUT PRÉCIS. Certains pays n'autorisent pas les clauses de non responsabilité des garanties explicites ou implicites de certaines transactions et par conséquent, il est possible que cette déclaration ne vous concerne pas.

Ces informations peuvent contenir des erreurs techniques ou typographiques. Ces informations sont modifiées périodiquement ; les modifications seront intégrées aux nouvelles éditions de la publication. IBM peut effectuer des améliorations et/ou des modifications sur les produits et/ou les programmes décrits dans cette publication à tout moment et sans notification préalable.

Toutes les références, contenues dans ces informations, à des sites Web autres qu'IBM sont fournies dans un but pratique uniquement et ne constituent en aucun cas une approbation de ces sites Web. Le matériel de ces sites Web ne fait pas partie du matériel de ce produit IBM et l'utilisation de ces sites Web se fait à vos propres risques.

IBM a le droit d'utiliser ou de distribuer toutes les informations que vous avez fournies, comme l'entreprise IBM le juge approprié, sans aucune obligation envers vous.

Les détenteurs de licence pour ce programme qui souhaitent obtenir des informations dans le but d'autoriser : (i) l'échange d'informations entre les programmes créés de manière indépendante et d'autres programmes (y compris celui-ci) et (ii) l'utilisation mutuelle des informations qui ont été échangées, doivent contacter :

#### *IBM Software GroupÀ l'attention de : Obtention de licences 233 S. Wacker Dr.Chicago, IL 60606USA*

Ces informations peuvent être disponibles conformément aux conditions générales appropriées et dans certains cas, être soumises à des frais.

Le programme sous licence décrit dans ce document et tout le matériel sous licence associé disponible sont fournis par IBM conformément à l'accord client IBM, au contrat de licence sur les programmes internationaux IBM et à tout accord équivalent entre nous.

Toutes les données sur les performances contenues ici ont été obtenues dans un environnement contrôlé. Par conséquent, les résultats obtenus dans d'autres environnements d'exploitation peuvent varier de manière significative. Il est possible que certaines mesures aient été obtenues sur des systèmes en cours de développement et il n'existe aucune garantie quant au fait que ces mesures seront les mêmes sur les systèmes publics. De plus, certaines mesures peuvent avoir été obtenues par extrapolation. Les résultats réels peuvent varier. Les utilisateurs de ce document doivent vérifier les données applicables à leur environnement spécifique.

Les informations concernant les produits autres qu'IBM ont été obtenues auprès des fournisseurs de ces produits, de leurs annonces publiées ou d'autres sources publiques disponibles. IBM n'a pas testé ces produits et ne peut pas confirmer l'exactitude de leurs performances, leur compatibilité ou toute autre information associée à des produits autres qu'IBM. Les questions sur les capacités de produits autres qu'IBM doivent être adressées aux fabricants de ces produits.

Ces informations contiennent des exemples de données et de rapports utilisés dans les opérations quotidiennes d'entreprises. Pour les illustrer aussi précisément que possible, ces exemples contiennent des noms de personnes, d'entreprises, de marques et de produits. Tous ces noms sont fictifs et toute similarité avec des noms et adresses utilisés par une entreprise réelle ne serait que pure coïncidence.

Si vous utilisez la version électronique de ces informations, il est possible que les photographies et illustrations en couleurs n'apparaissent pas.

#### *Marques*

IBM, le logo IBM, ibm.com et SPSS sont des marques d'IBM Corporation, déposées dans de nombreuses juridictions du monde entier. Une liste actuelle des marques d'IBM est disponible sur le Web à l'adresse *<http://www.ibm.com/legal/copytrade.hmtl>*.

Adobe, le logo Adobe, PostScript et le logo PostScript sont des marques commerciales ou déposées d'Adobe Systems Incorporated aux États-Unis et/ou dans d'autres pays.

Intel, le logo Intel, Intel Inside, le logo Intel Inside, Intel Centrino, le logo Intel Centrino, Celeron, Intel Xeon, Intel SpeedStep, Itanium et Pentium sont des marques commerciales ou déposées d'Intel Corporation ou de ses filiales aux États-Unis ou dans d'autres pays.

Linux est une marque déposée de Linus Torvalds aux États-Unis, dans d'autres pays ou les deux.

*Annexe A*

Microsoft, Windows, Windows NT et le logo Windows sont des marques déposées de Microsoft Corporation aux États-Unis, dans d'autres pays ou les deux.

UNIX est une marque déposée de The Open Group aux États-Unis et dans d'autres pays.

Java et toutes les marques et logos Java sont des marques de Sun Microsystems, Inc. aux États-Unis, dans d'autres pays, ou les deux.

Les autres noms de produits ou de services peuvent être des marques d'IBM ou d'autres entreprises.